### **Open Source in Industry: Linux tracing and debugging**

### **Technical Heidelberg OSADL Talks, September 30, 2020, Online Session 2a**

**Debug and trace interface of the Linux kernel Function tracing Event tracing Latency tracing**

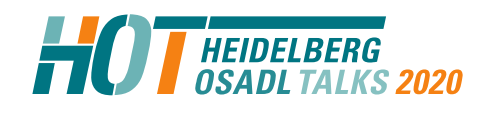

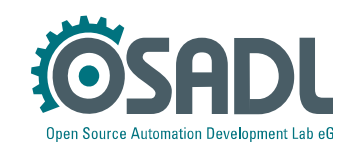

## **What is "ftrace"?**

Initially, "ftrace" was a function tracer, i.e. a log system that could be enabled to record every time a function was called and returned along with names of the calling and the called function and a time stamp.

Today, the term "ftrace" is history, a better word is "tracing" or "kernel tracing". It includes a variety of method that are used to understand kernel failures and help fixing them.

The important common functionality is a FIFO that is optimized for speed and combines all tracing messages into a single data stream.

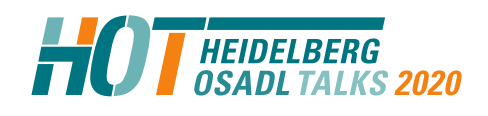

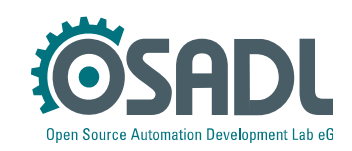

## **How do we communicate with the tracing interface?**

The virtual file system to access kernel tracing is the same as for all other debug subsystems of the kernel (usually automatically mounted):

**# mount -t debugfs nodev /sys/kernel/debug**

The interface to the tracing system is localized in the

**/sys/kernel/debug/tracing**

directory.

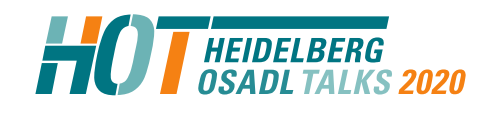

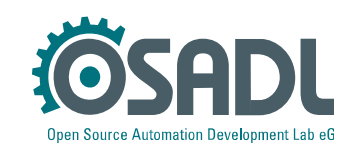

- 1. "Classical" function tracer with dynamic function selection
- 2. Event tracer
- 3. Tracer of certain critical sections
- 4. Printk tracer
- 5. Hardware latency tracer

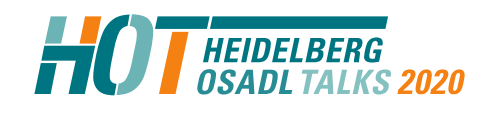

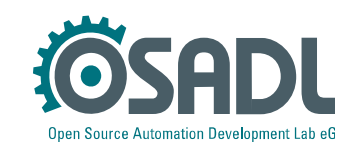

- 1. "Classical" function tracer with dynamic function selection
- 2. Event tracer
- 3. Tracer of certain critical sections
- 4. Printk tracer
- 5. Hardware latency tracer

Provides: Function name and timing Advantage: Fast Disadvantage: No arguments

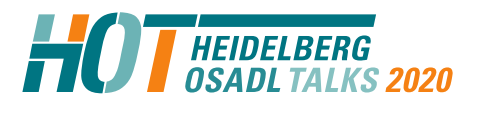

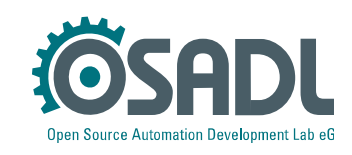

1. "Classical" function tracer with dynamic function selection

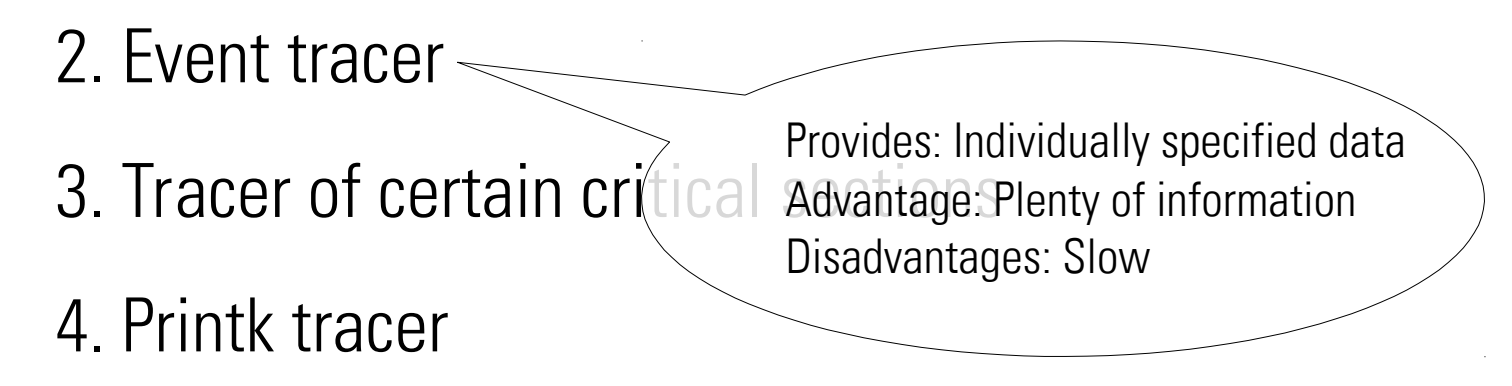

5. Hardware latency tracer

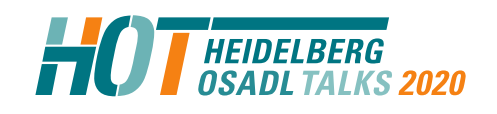

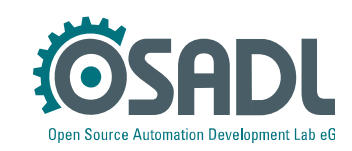

- 1. "Classical" function tracer with dynamic function selection
- 2. Event tracer
- 3. Tracer of certain critical sections 4. Printk tracer 5. Hardware latency tracer Advantage over Syslog: Much faster and independent from user-space program

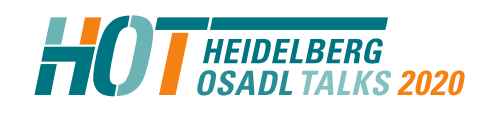

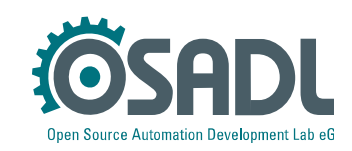

### **Data exchange with the tracers**

#### **ls /sys/kernel/debug/tracing**

**available events** ksym trace filter sysprof sample period **available\_filter\_functions** latency\_hist **trace available tracers** options trace clock buffer size kb **per cpu** trace marker **current tracer printk formats** trace options dyn ftrace total info README trace pipe **events** saved cmdlines tracing cpumask failures set event tracing\_enabled kprobe events **set ftrace filter tracing max latency** kprobe profile set ftrace notrace tracing on ksym profile set ftrace pid tracing thresh

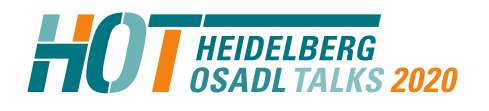

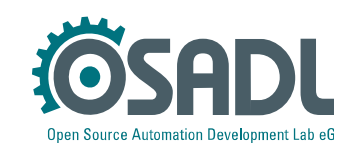

### **Data exchange with the tracers**

#### **ls /sys/kernel/debug/tracing**

**available\_filter\_functions** latency\_hist **trace available tracers** options trace clock buffer size kb **per cpu** trace marker **current tracer printk formats** trace options dyn ftrace total info The README The READ trace pipe **events** saved cmdlines tracing cpumask failures set event tracing\_enabled kprobe events **set ftrace filter tracing max latency** kprobe profile set ftrace notrace tracing on ksym profile set ftrace pid tracing thresh

available events **ksym** trace filter systof sample period This is the most important virtual file

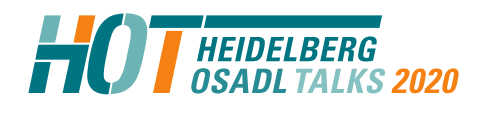

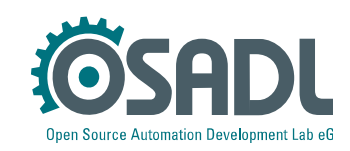

## **Read the tracing FIFO**

**cd /sys/kernel/debug/tracing**

All CPUs:

**cat trace >/tmp/trace.txt**

A defined CPU only, e.g. core #0 :

cat per cpu/cpu0/trace >/tmp/trace-cpu0.txt

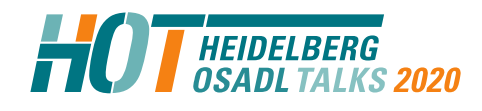

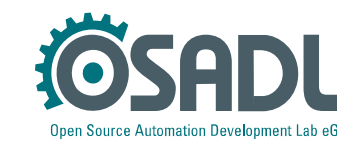

## **Function tracer**

Test whether function tracer is available:

**# grep function available\_tracers** hwlat blk mmiotrace function graph wakeup dl wakeup rt wakeup function nop

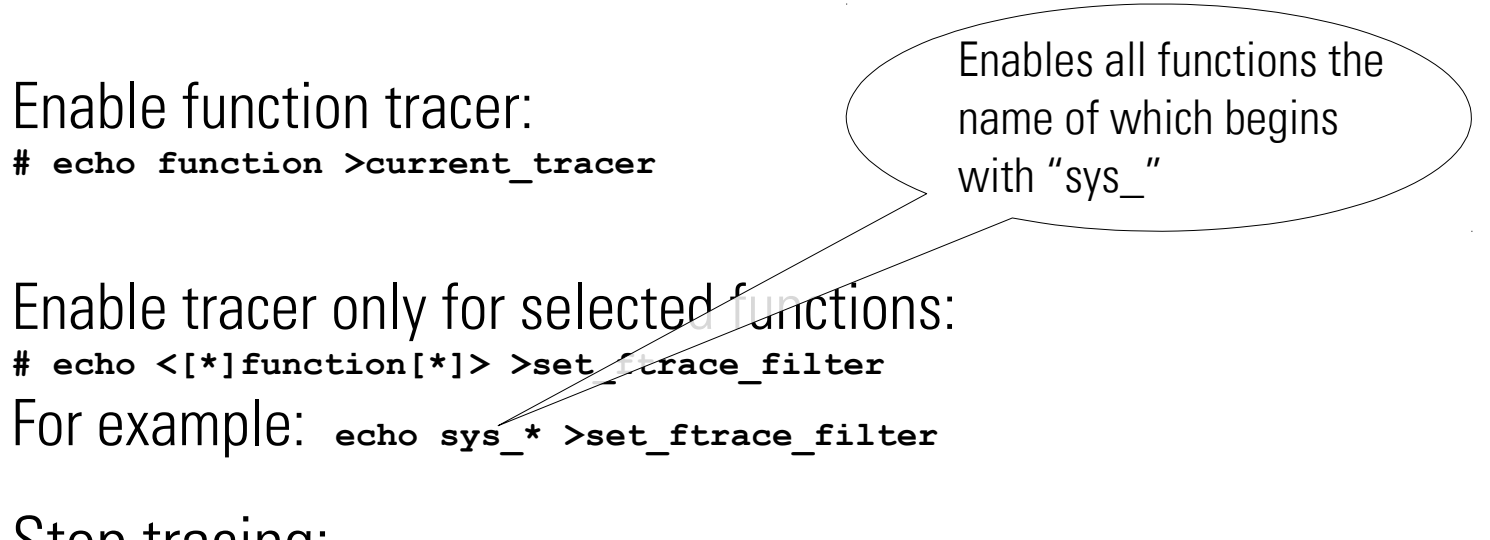

Stop tracing: **# echo 0 >tracing\_enabled**

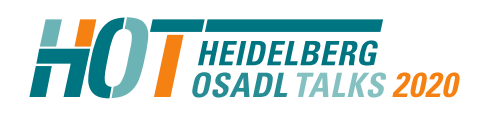

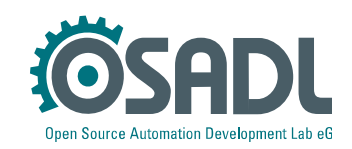

## **Function tracer example (nop=disabled)**

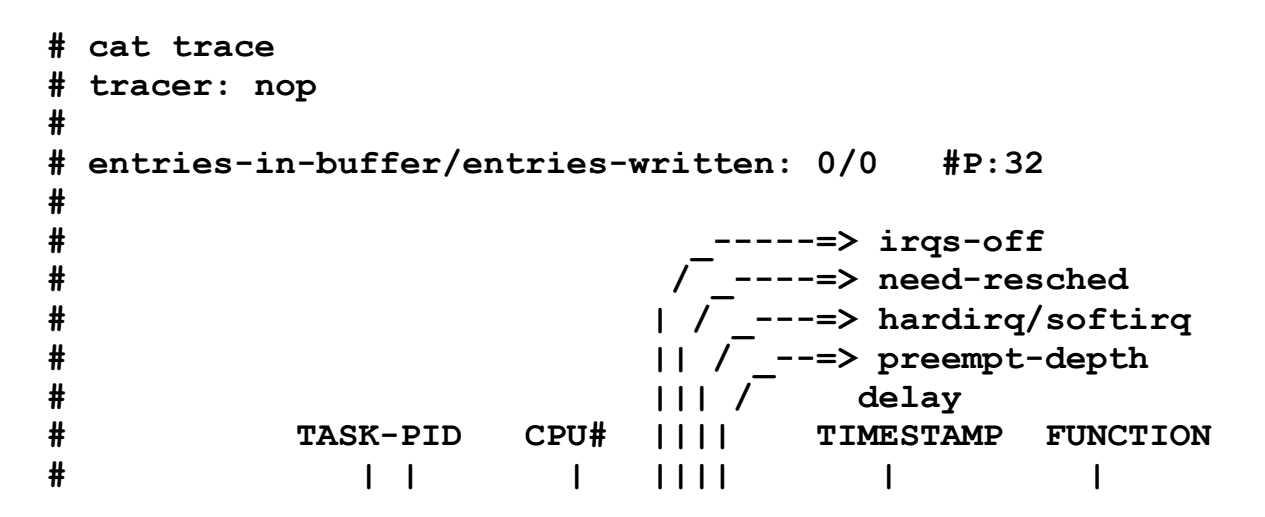

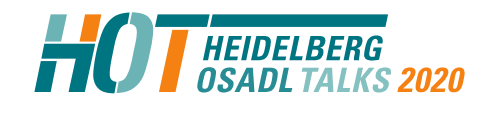

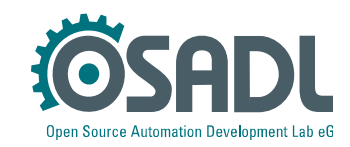

### **Function tracer example (enabled)**

```
# echo function >current_tracer; cat trace | head -13; echo nop >current_tracer
 # tracer: function
#
 # entries-in-buffer/entries-written: 1004455/1004455 #P:32
#
# _-----=> irqs-off
# / _----=> need-resched
# | / _---=> hardirq/softirq
# || / _--=> preempt-depth
# ||| / delay
# TASK-PID CPU# |||| TIMESTAMP FUNCTION
# | | | |||| | |
          Timer-4636 [028] d... 139138.257037: do_syscall_64 <-entry_SYSCALL_64_after_hwframe
         <idle>-0 [029] d... 139138.257037: pm_qos_read_value <-cpuidle_governor_latency_req
         <idle>-0 [013] .... 139138.257037: sched_idle_set_state <-cpuidle_enter_state
         <idle>-0 [010] d... 139138.257038: tick_nohz_get_sleep_length <-menu_select
         <idle>-0 [009] d... 139138.257038: tick_check_broadcast_expired <-do_idle
         <idle>-0 [025] .... 139138.257038: sched_idle_set_state <-cpuidle_enter_state
         <idle>-0 [026] .... 139138.257038: sched_idle_set_state <-cpuidle_enter_state
```
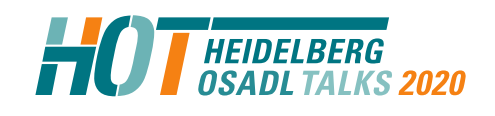

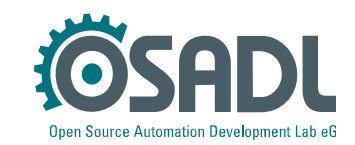

### **Event tracer**

#### Enable individual events:

**# echo 1 >events/sched/sched\_wakeup/enable # echo 1 >events/sched/sched\_wakeup\_new/enable**

#### Enable event group:

**# echo 1 >events/sched/enable**

#### Example:

```
# tracer: nop
#
 # entries-in-buffer/entries-written: 1040906/12523426 #P:32
#
# _-----=> irqs-off
# / _----=> need-resched
# | / _---=> hardirq/softirq
# || / _--=> preempt-depth
# ||| / delay
# TASK-PID CPU# |||| TIMESTAMP FUNCTION
# | | | |||| | |
        <idle>-0 [018] dNh. 139991.935902: sched_wakeup: comm=cyclictest pid=44772 prio=0
        <idle>-0 [018] dNh. 139991.936101: sched_wakeup: comm=cyclictest pid=44772 prio=0
        <idle>-0 [018] dNh. 139991.936302: sched_wakeup: comm=cyclictest pid=44772 prio=0
```
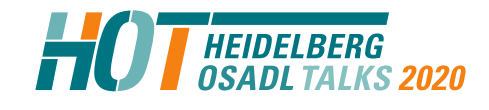

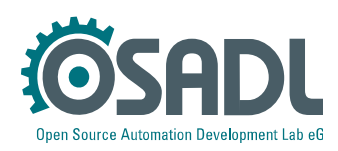

## **Printk tracer**

Insert into kernel code:

**trace\_printk(...);**

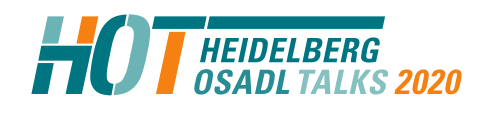

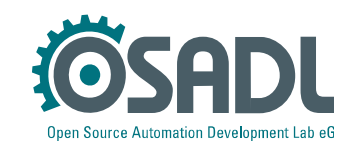

### **Command line interface trace-cmd**

For example: Enable all events:

```
trace-cmd record -e all
disable all
enable all
Hit Ctrl^C to stop recording
^Coffset=2aa000
offset=4d8000
offset=69c000
offset=8be000
Kernel buffer statistics: [..]
```
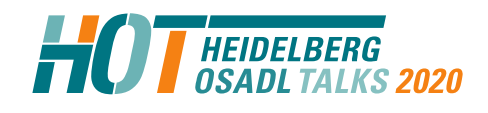

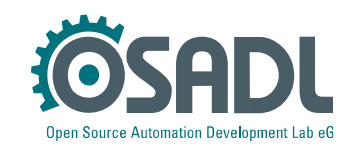

## **GUI kernelshark**

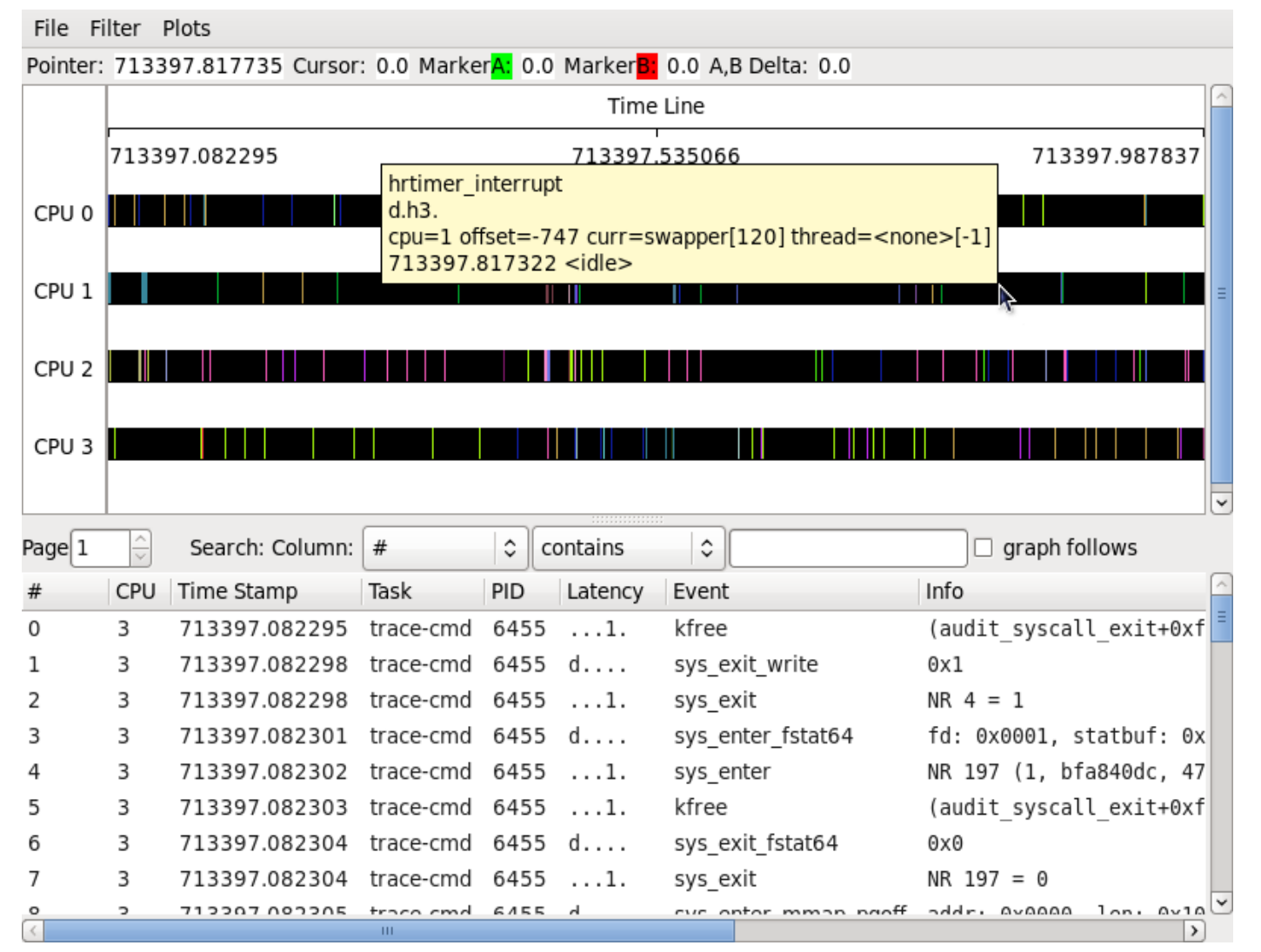

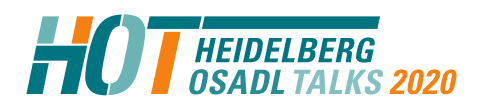

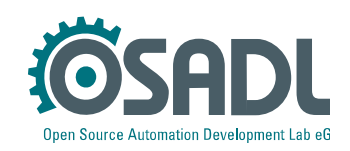

## **Performance tool "perf"**

A single tool (*perf*) incorporates a number of various different funktions (similar to  $qit$ ):

**cd tools/perf make make install**

#### **perf**

**The most commonly used perf commands are:**

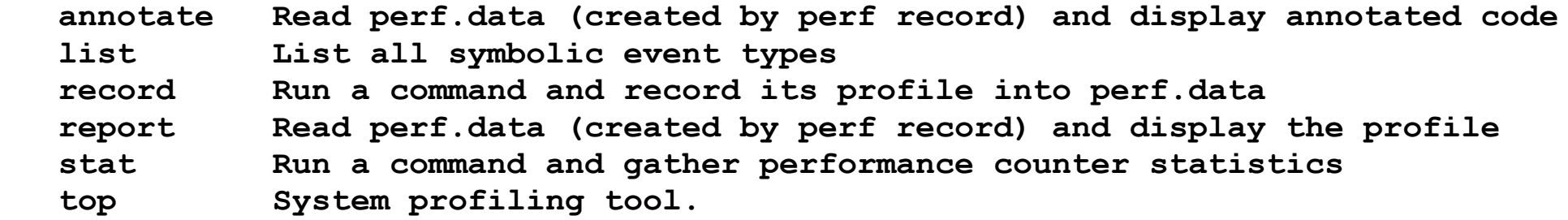

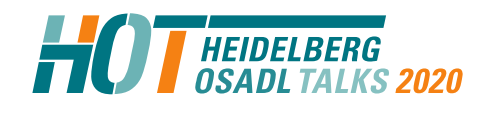

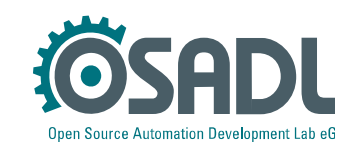

## **perf top**

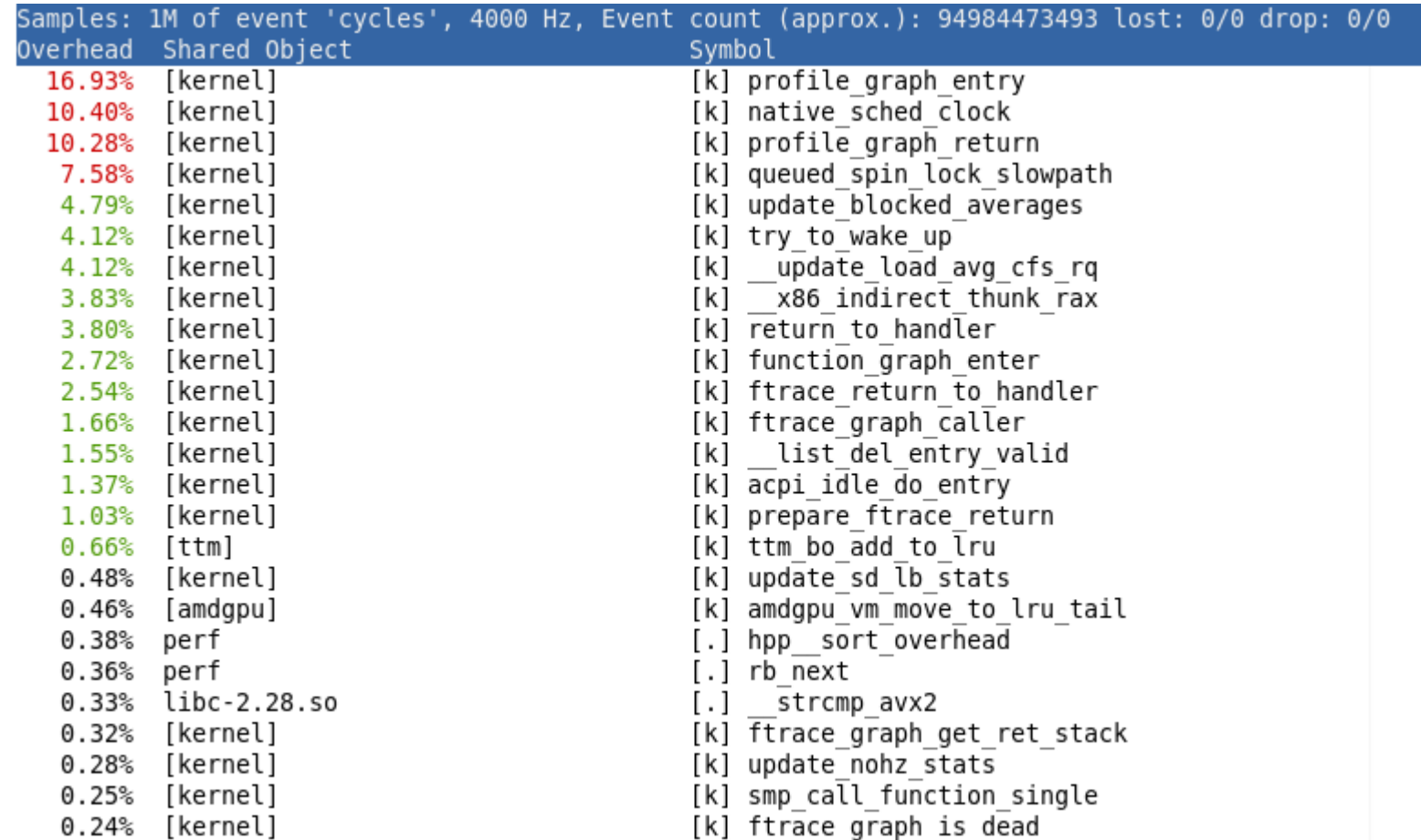

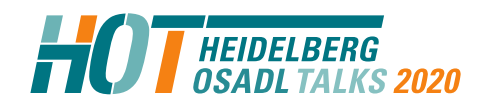

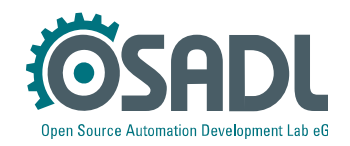

## **perf stat**

#### Run a program and inspect the performance counters:

**# perf stat sleep 1**

**Performance counter stats for 'sleep 1':**

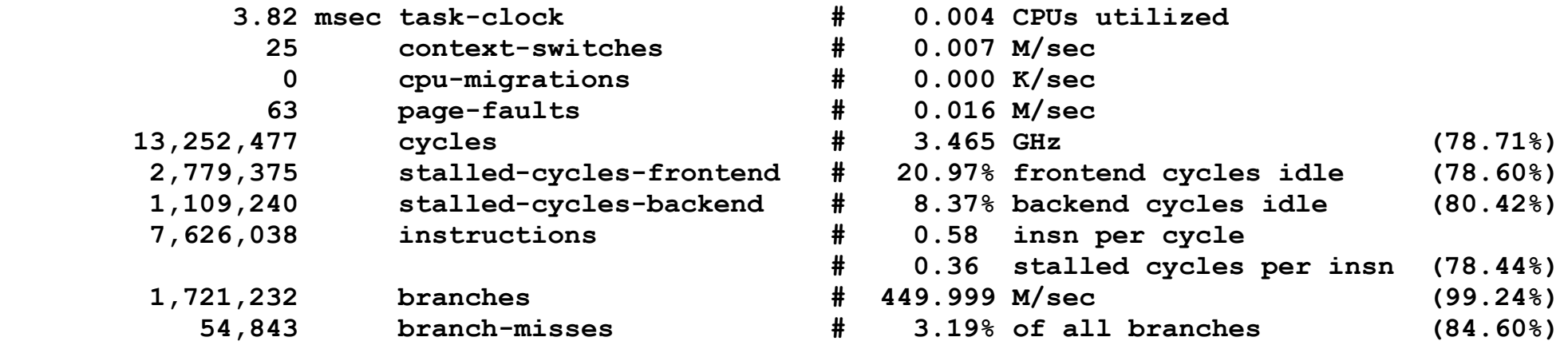

 **1.007599675 seconds time elapsed**

 **0.000764000 seconds user 0.005242000 seconds sys**

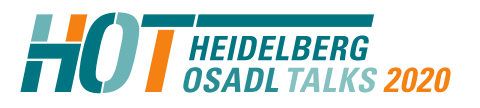

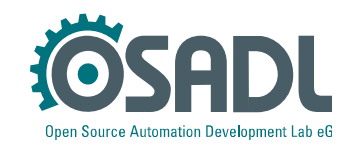

# **perf stat (example busy loop)**

Run a busy loop and inspect the performance counters under various real-time conditions:

```
int main(int argc, char *argv[])
{
   int cycles = 100000000;
  while (cycles--) ;
}
```
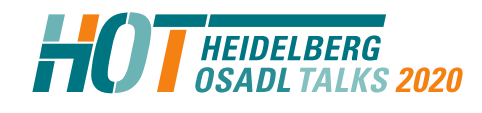

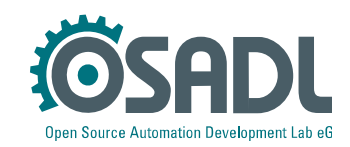

# **perf stat (example busy loop): no real-time**

Run cyclictest in background, run a busy loop and inspect the performance counters (no real-time):

**# perf stat ./busyloop**

**Performance counter stats for './busyloop':**

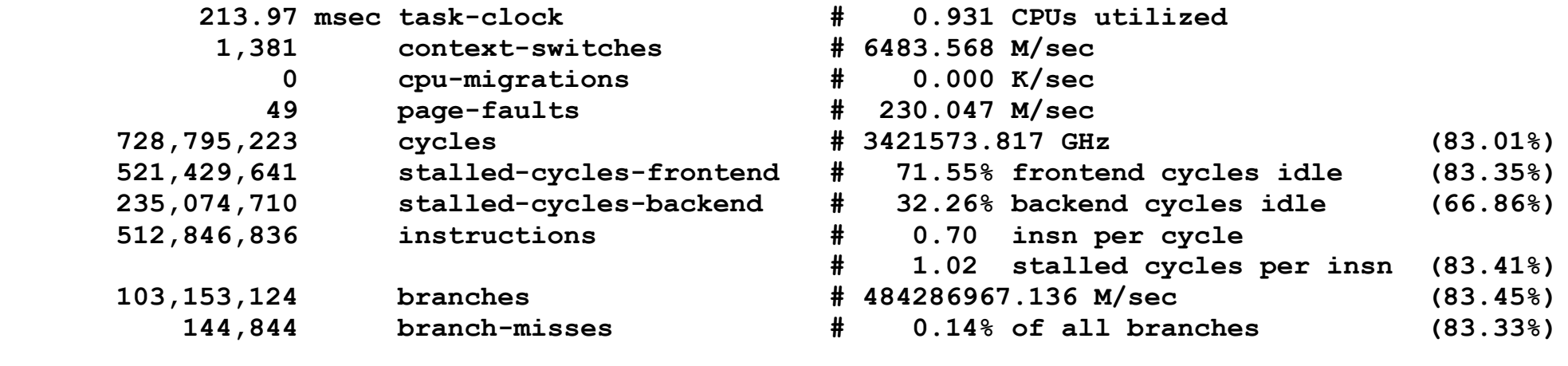

- **0.229856332 seconds time elapsed**
- **0.218521000 seconds user**
- **0.000954000 seconds sys**

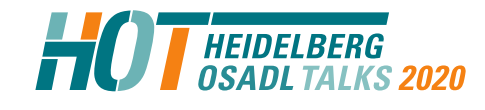

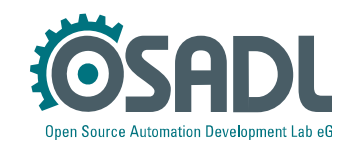

## **perf stat (real-time, no affinity)**

Run cyclictest in background, run a busy loop and inspect the performance counters (real-time, no affinity):

**# perf stat chrt -f 90 ./busyloop**

**Performance counter stats for 'chrt -f 90 ./busyloop':**

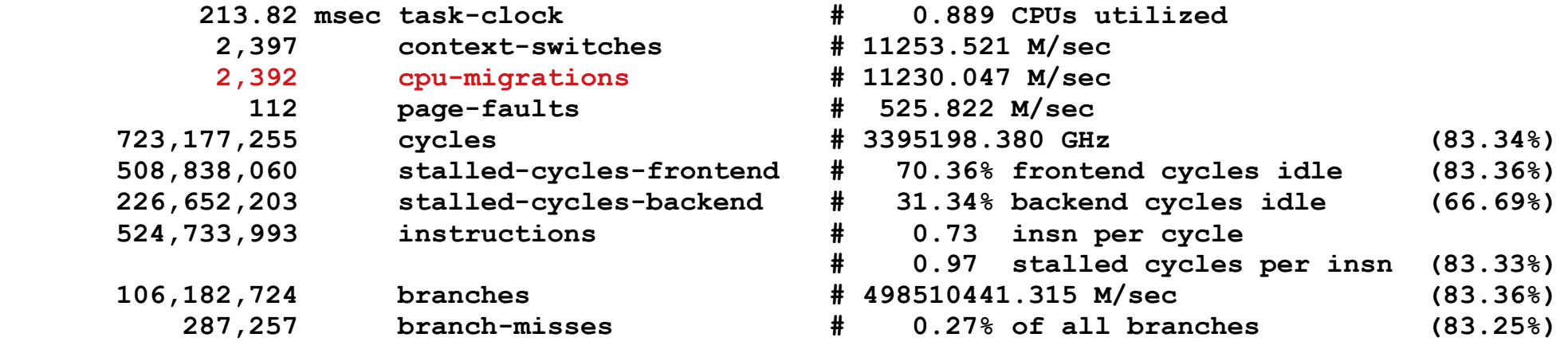

- **0.240628157 seconds time elapsed**
- **0.223934000 seconds user**
- **0.000000000 seconds sys**

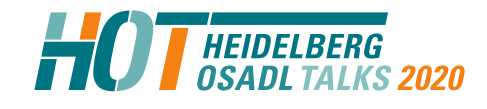

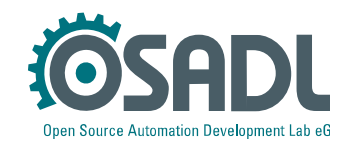

## **perf stat (real-time, affinity)**

Run cyclictest in background, run a busy loop and inspect the performance counters (no real-time, affinity):

**# perf stat taskset -c 1 chrt -f 90 ./busyloop Performance counter stats for 'taskset -c 1 chrt -f 90 ./busyloop': 209.14 msec task-clock # 0.944 CPUs utilized 1,108 context-switches # 5301.435 M/sec 1 cpu-migrations # 4.785 M/sec 182 page-faults # 870.813 M/sec 713,360,124 cycles # 3413206.335 GHz (83.28%) 506,002,912 stalled-cycles-frontend # 70.93% frontend cycles idle (83.29%) 107,863,334 stalled-cycles-backend # 15.12% backend cycles idle (66.51%) 513,113,816 instructions # 0.72 insn per cycle # 0.99 stalled cycles per insn (83.24%) 103,119,288 branches # 493393722.488 M/sec (83.29%) 137,694 branch-misses # 0.13% of all branches (83.63%) 0.221539588 seconds time elapsed**

 **0.212750000 seconds user**

 **0.000967000 seconds sys**

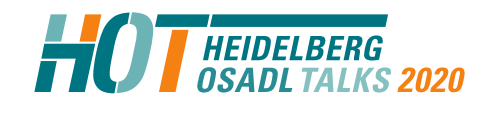

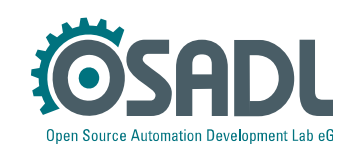

## **perf stat (high prio real-time, affinity)**

Run cyclictest in background, run a busy loop and inspect the performance counters (no real-time with same priority as cyclictest, affinity):

**# perf stat taskset -c 1 chrt -f 99 ./busyloop Performance counter stats for 'taskset -c 1 chrt -f 99 ./busyloop': 215.96 msec task-clock # 0.998 CPUs utilized 9 context-switches # 41.860 M/sec 1 cpu-migrations # 4.651 M/sec 183 page-faults # 851.163 M/sec 742,475,874 cycles # 3453376.158 GHz (83.38%) 539,580,837 stalled-cycles-frontend # 72.67% frontend cycles idle (83.34%) 113,773,162 stalled-cycles-backend # 15.32% backend cycles idle (66.67%) 504,496,302 instructions # 0.68 insn per cycle # 1.07 stalled cycles per insn (83.33%) 101,077,428 branches # 470127572.093 M/sec (83.33%) 38,413 branch-misses # 0.04% of all branches (83.28%) 0.216494299 seconds time elapsed 0.214388000 seconds user**

 **0.002003000 seconds sys**

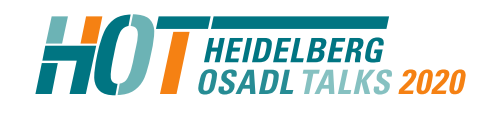

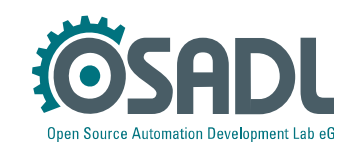

### **perf record/annotate**

#### Data capturing:

```
# perf record sleep 1
 [ perf record: Woken up 1 times to write data ]
 [ perf record: Captured and wrote 0.015 MB perf.data (28 samples) ]
                                                       profile graph entry
                                                                        /lib/modules/5.0.0/build/vmlinux
                                                       Percent
Data analysis:
                                                                  #ifdef CONFTG PARAVIRT XXI
                                                                  static inline notrace unsigned long arch local save flags(void)
                                                                         return PVOP_CALLEE0(unsigned long, irq.save_fl);
                                                                  → callq *ffffffff8222c288
                                                                   mov
                                                                         %rax,%rdi
perf annotatearch local irg disable():
                                                                        PVOP VCALLEE1(irg.restore fl, f);
                                                                  static inline notrace void arch local irg disable(void)
                                                                  \cdotPVOP VCALLEE0(irq.irq disable);
                                                                  → callq *ffffffff8222c298
                                                        9,14function profile call():
                                                                        stat = this cpu ptr(&ftrace profile stats);
                                                                        $0x1b980.*rcxm<sub>O</sub>add
                                                                        this cpu off,%rcx
                                                                        if (!stat->hash || !ftrace profile enabled)
                                                                         0x8(%rcx),%rdx
                                                                   mov
                                                       24.39
                                                                   test %rdx,%rdx
                                                                  + ie
                                                                         eh
                                                                   mov
                                                                         ftrace profile enabled,%eax
                                                                   test %eax,%eax
                                                                  + je
                                                                         ehhash_64_generic():
                                                                  #endif
                                                                  static always inline u32 hash 64 generic (u64 val, unsigned int bits)
                                                                  #if BITS PER LONG == 64\bar{7}* 64x64-bit multiply is efficient on all 64-bit processors */
                                                                         return val * GOLDEN_RATIO_64 >> (64 - bits);
                                                                   movabs $0x61c8864680b583eb,%r8
                                                                   imul %rsi,%r8
                                                                   shr $0x36,%r8
                                                                  ftrace find profiled func():
                                                                        hhd = \&stat\text{-hash}[\text{key}];
                                                                    shl
                                                                        $0x3,%r8
                                                                   add
                                                                        %r8,%rdx
                                                                   _read_once_size():
                                                                  \overline{\mathcal{V}}
```
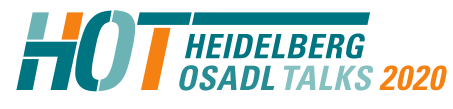

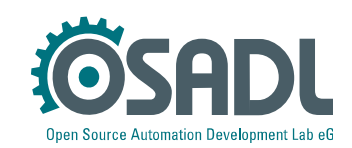

## **Internal recording of effective latencies, sections**

**Restarting a waiting application by timer expiration**

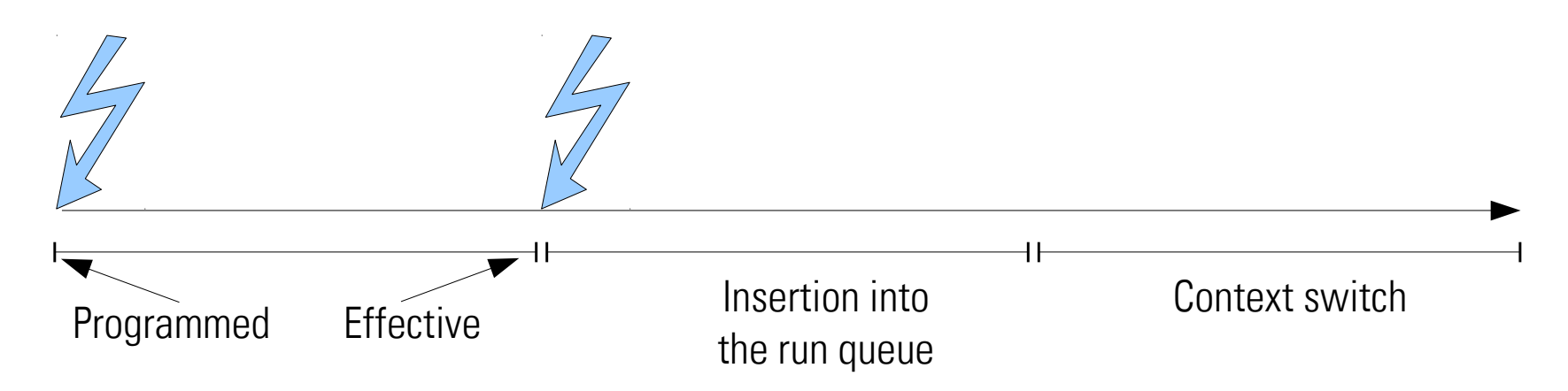

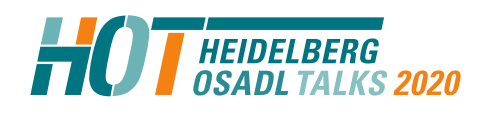

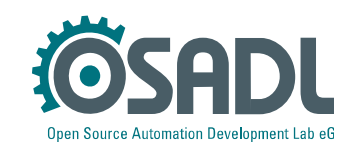

## **Internal recording of effective latencies, variables**

**Restarting a waiting application by timer expiration**

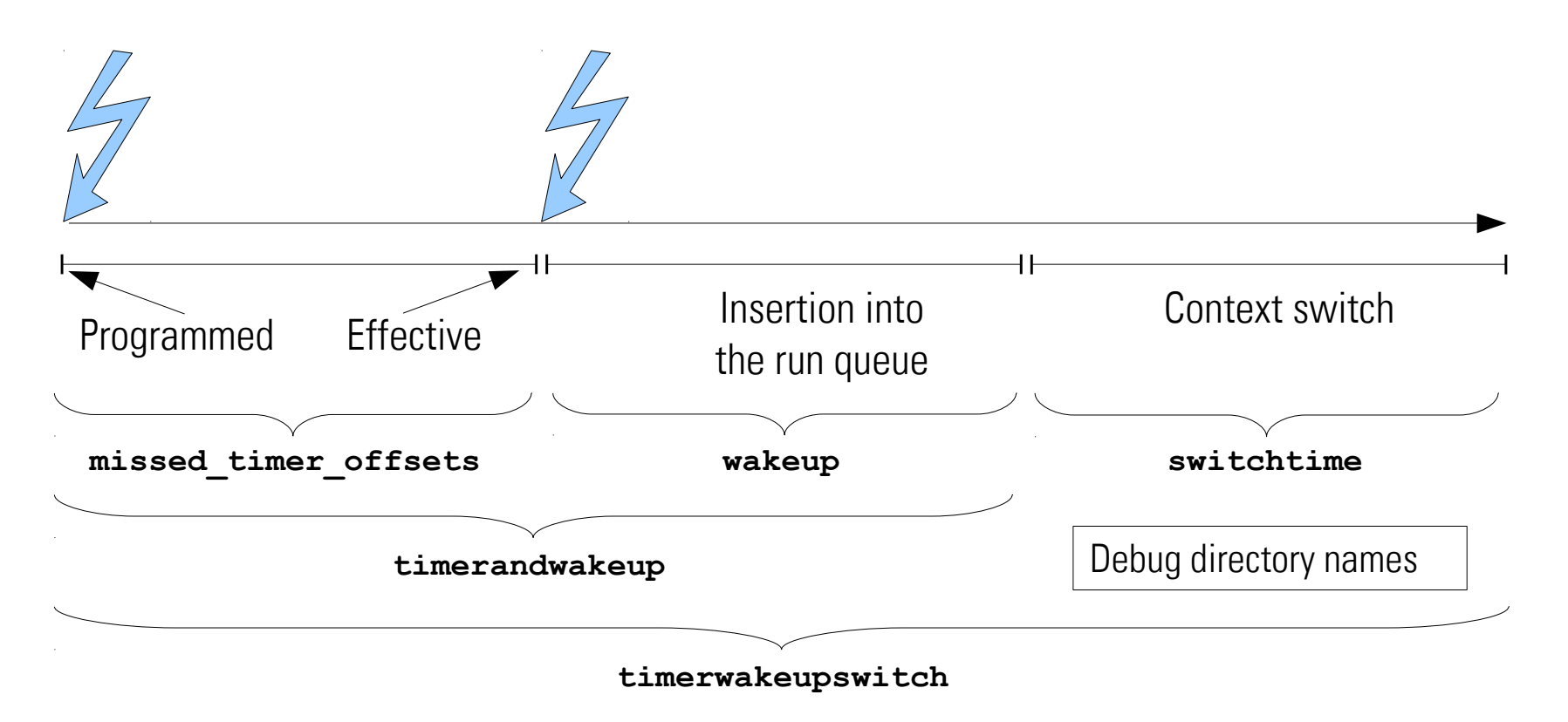

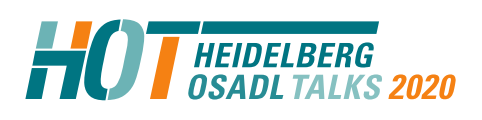

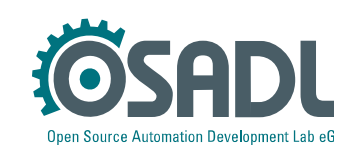

## **Internal recording of effective latencies, access**

**Kernel configuration CONFIG\_WAKEUP\_LATENCY\_HIST=y CONFIG\_MISSED\_TIMER\_OFFSET\_HIST=y CONFIG\_SWITCHTIME\_HIST=y**

**Directory /sys/kernel/debug/latency\_hist**

**Directory in earlier kernel versions /sys/kernel/debug/tracing/latency\_hist**

#### **Important subdirectories**

 **/sys/kernel/debug/latency\_hist/enable /sys/kernel/debug/latency\_hist/wakeup /sys/kernel/debug/latency\_hist/missed\_timer\_offsets /sys/kernel/debug/latency\_hist/timerandwakeup /sys/kernel/debug/latency\_hist/switchtime /sys/kernel/debug/latency\_hist/timerwakeupswitch**

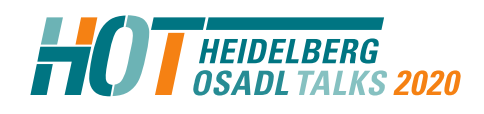

Linux tracing and debugging Technical Heidelberg OSADL Talks, September 30, 2020, Online Session 2a Open Source Automation Development Lab (OSADL), Heidelberg

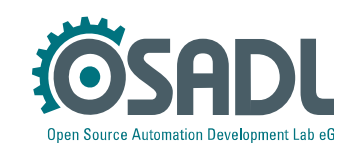

**Access via virtual debug filesystem** Single command  **mount -t debugfs nodev /sys/kernel/debug** Permanent configuration in **/etc/fstab nodev /sys/kernel/debug debugfs defaults 0 0**

# **Internal recording of effective latencies, management**

#### **Files**

Enable internal recording of effective latencies

 **echo 1 >/sys/kernel/debug/latency\_hist/enable/wakeup**

 **echo 1 >/sys/kernel/debug/latency\_hist/enable/missed\_timer\_offsets**

 **echo 1 >/sys/kernel/debug/latency\_hist/enable/timerandwakeup**

 **echo 1 >/sys/kernel/debug/latency\_hist/enable/switchtime**

 **echo 1 >/sys/kernel/debug/latency\_hist/enable/timerwakeupswitch**

Histograms of latency data

 **/sys/kernel/debug/latency\_hist/wakeup/CPU\* /sys/kernel/debug/latency\_hist/missed\_timer\_offsets/CPU\* /sys/kernel/debug/latency\_hist/timerandwakeup/CPU\* /sys/kernel/debug/latency\_hist/switchtime/CPU\* /sys/kernel/debug/latency\_hist/timerwakeupswitch/CPU\***

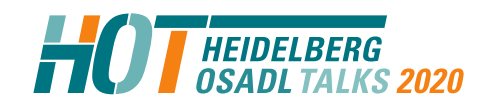

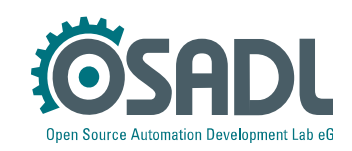

## **Histograms of latency data**

#### **Data**

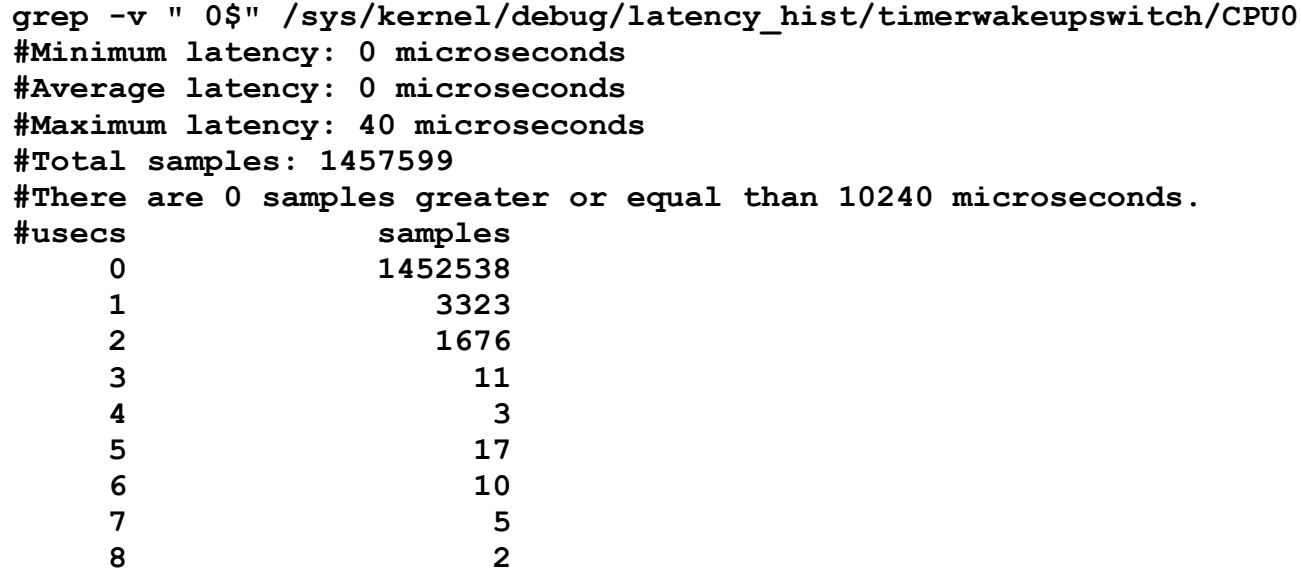

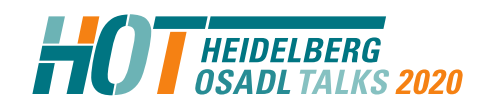

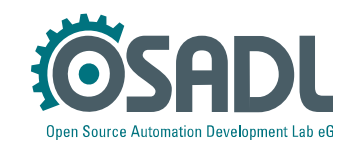

## **Hints to culprit and victim**

#### **Files**

Enable internal recording of effective latencies

- **echo 1 >/sys/kernel/debug/latency\_hist/enable/wakeup**
- **echo 1 >/sys/kernel/debug/latency\_hist/enable/missed\_timer\_offsets**
- **echo 1 >/sys/kernel/debug/latency\_hist/enable/timerandwakeup**
- **echo 1 >/sys/kernel/debug/latency\_hist/enable/switchtime**
- **echo 1 >/sys/kernel/debug/latency\_hist/enable/timerwakeupswitch**

#### Histograms of latency data

```
 /sys/kernel/debug/latency_hist/wakeup/CPU*
 /sys/kernel/debug/latency_hist/missed_timer_offsets/CPU*
 /sys/kernel/debug/latency_hist/timerandwakeup/CPU*
 /sys/kernel/debug/latency_hist/switchtime/CPU*
 /sys/kernel/debug/latency_hist/timerwakeupswitch/CPU*
```
Hints to culprit and victim in case of a prolonged latency  **/sys/kernel/debug/latency\_hist/wakeup/max\_latency-CPU\* /sys/kernel/debug/latency\_hist/missed\_timer\_offsets/max\_latency-CPU\* /sys/kernel/debug/latency\_hist/timerandwakeup/max\_latency-CPU\* /sys/kernel/debug/latency\_hist/switchtime/max\_latency-CPU\* /sys/kernel/debug/latency\_hist/timerwakeupswitch/max\_latency-CPU\***

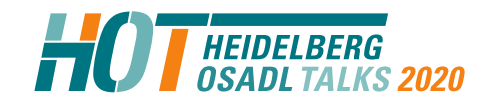

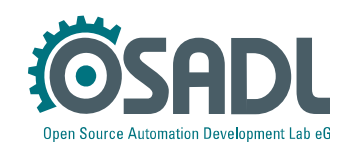

# **Hints to culprit and victim in case of a prolonged latency**

**Characteristic data of the highest scheduling latency since the most recent reset (reset occurs every 5 minutes at the OSADL QA Farm):**

**# cat /sys/kernel/debug/latency\_hist/timerwakeupswitch/max\_latency-CPU0**

**23579 99 8 (7,0) cyclictest <- 22176 -19 bandwidth64 3522647.050475 \_\_x64\_sys\_clock\_nanosleep**

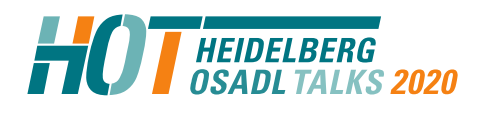

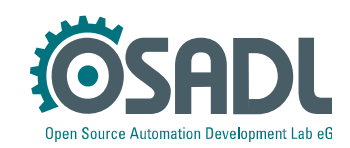

# **Hints to culprit and victim in case of a prolonged latency**

**Characteristic data of the highest scheduling latency since the most recent reset (reset occurs every 5 minutes at the OSADL QA Farm):**

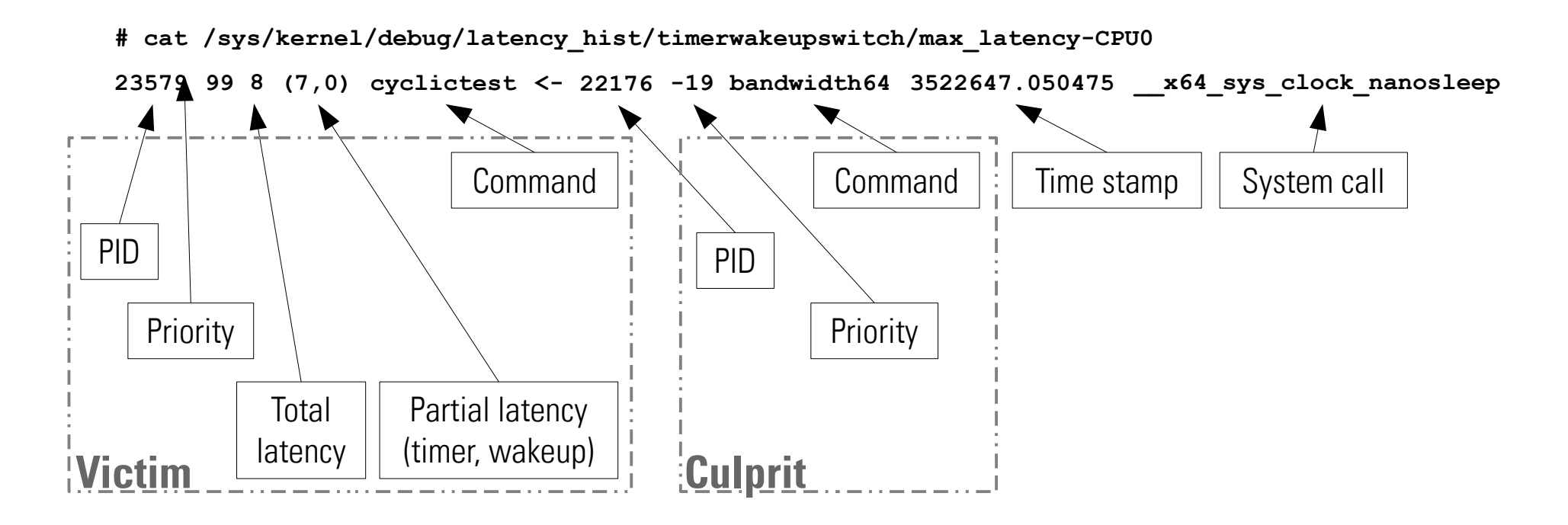

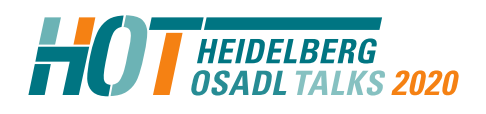

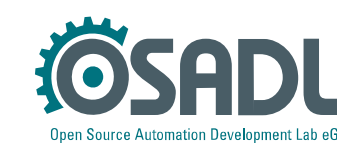

## **Handle histograms - Reset**

#### **Reset**

**#!/bin/bash**

```
HISTDIR=/sys/kernel/debug/latency_hist
if test -d $HISTDIR
then
   cd $HISTDIR
   for i in `find . | grep /reset$`
   do
     echo 1 >$i
   done
fi
```
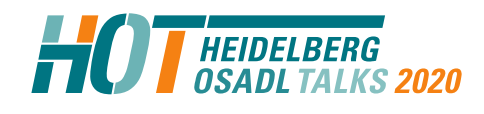

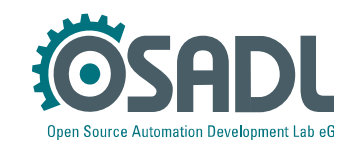

## **Calibration of latency recording (1)**

```
"Bad" driver (blocksys.ko)
   local_irq_disable(); 
  while (nops--) 
     asm("nop"); 
  local_irq_enable();
```

```
Using the "bad" driver (mklatency)
```
Command

```
 ./mklatency
```

```
\bigcapr
```

```
 echo 1000000 >/dev/blocksys
```

```
 Kernel log
# dmesg | tail -2
[231234.857241] blocksys: preemption and interrupts of CPU #6 will be blocked for 1000000 nops
[231234.876478] blocksys: preemption and interrupts of CPU #6 blocked for about 2146 us
```

```
Culprit/victim output
# cat max_latency-CPU6
4122437 99 2087 (2081,5) cyclictest <- 4122293 -21 bash 231235.023676 __x64_sys_clock_nanosleep
```
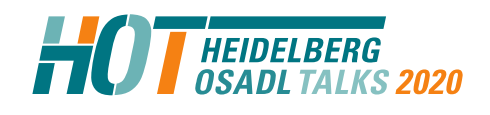

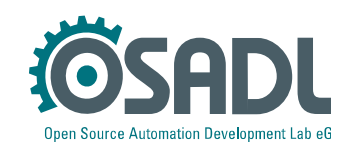

## **Calibration of latency recording (2)**

#### **Output of cyclictest**

**# cyclictest -m -n -Sp90 -i100 -d0 # /dev/cpu\_dma\_latency set to 0us policy: fifo: loadavg: 10.43 6.56 3.38 2/1454 4126098** 

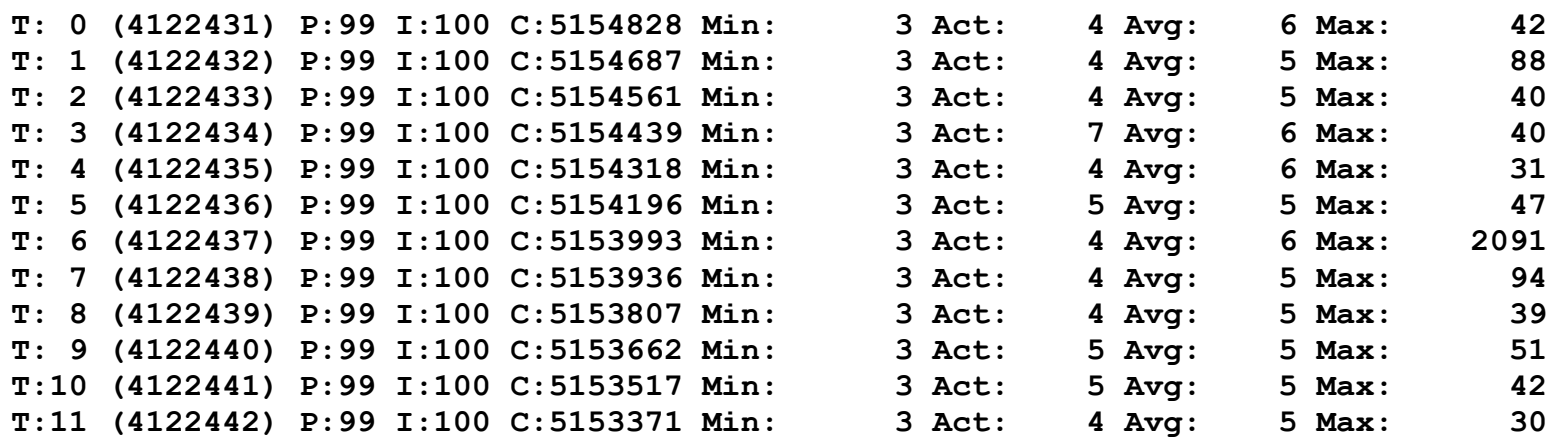

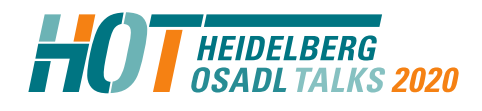

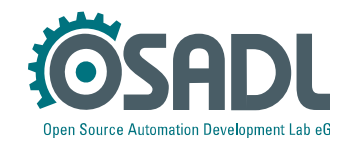

## **Calibration of latency recording (2)**

#### **Output of cyclictest**

**# cyclictest -m -n -Sp90 -i100 -d0 # /dev/cpu\_dma\_latency set to 0us policy: fifo: loadavg: 10.43 6.56 3.38 2/1454 4126098** 

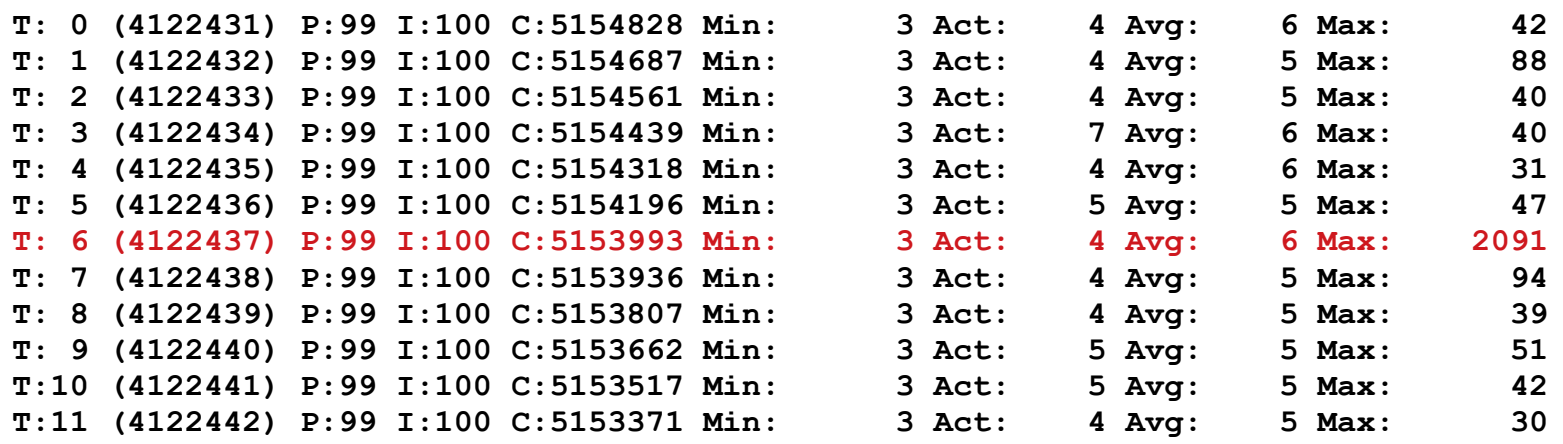

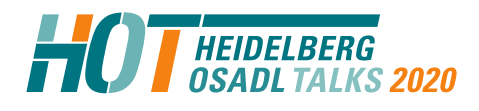

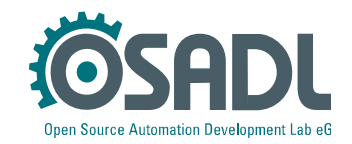

# **Continuous recording of real-time related system variables**

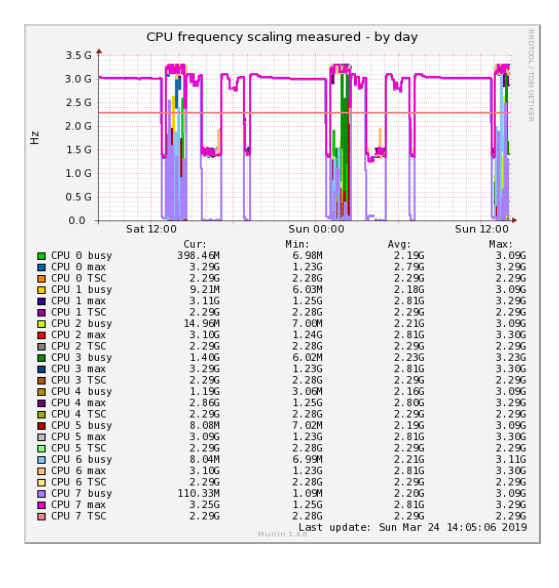

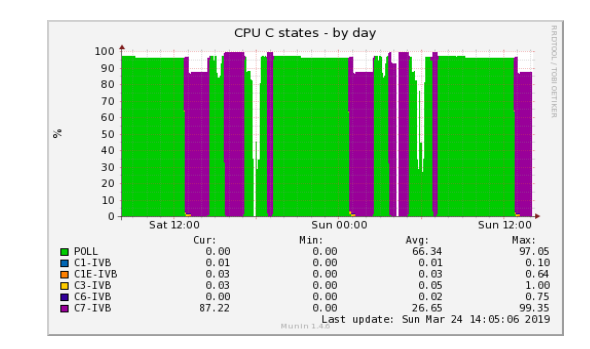

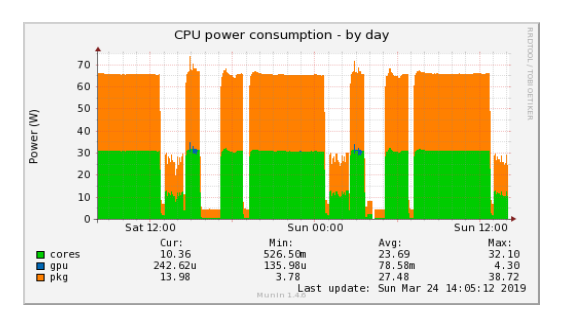

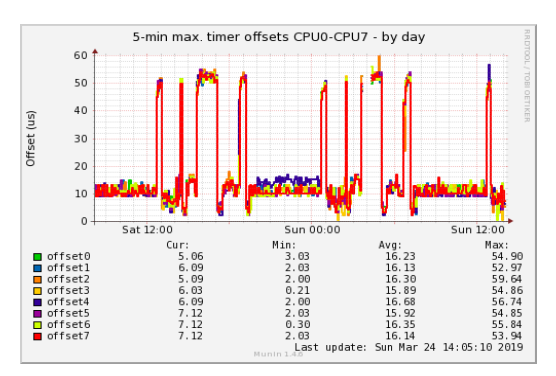

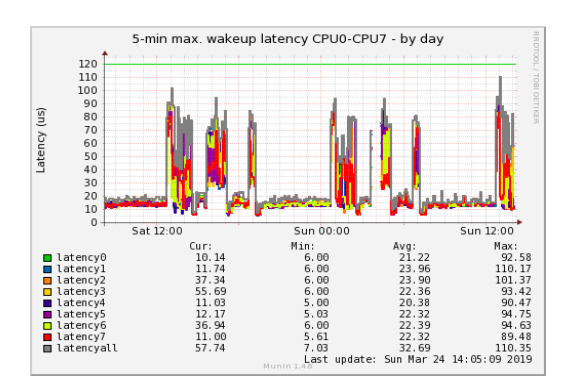

#### Using the Munin monitoring tool equipped with additional plugins

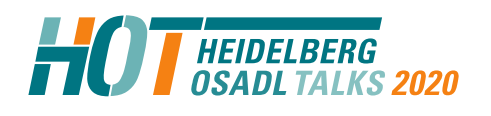

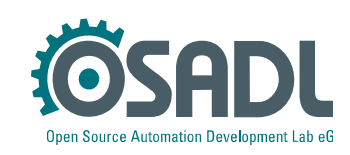

# **Continuous recording of real-time related system variables**

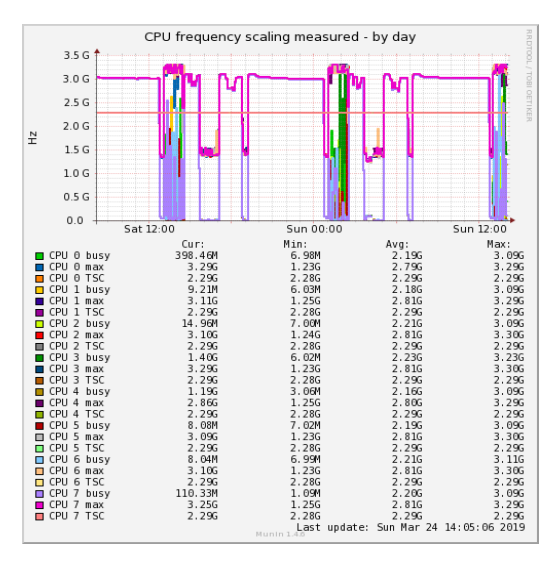

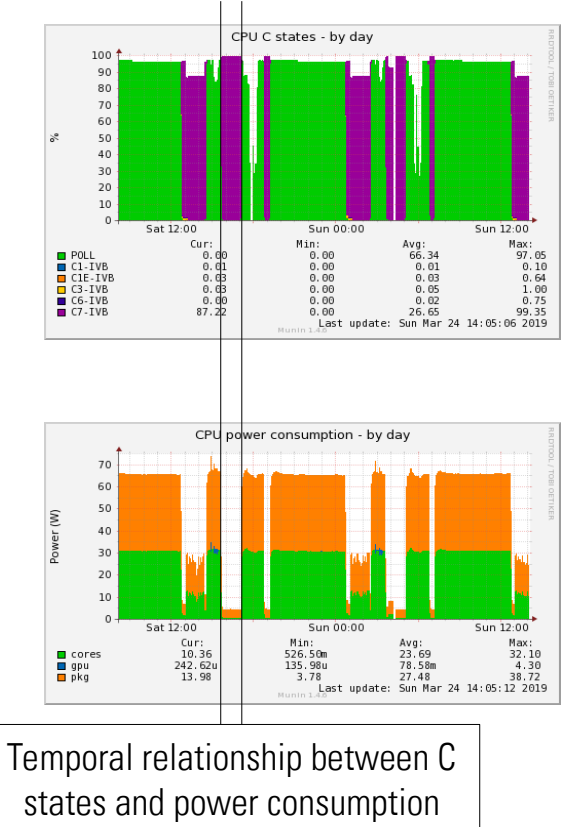

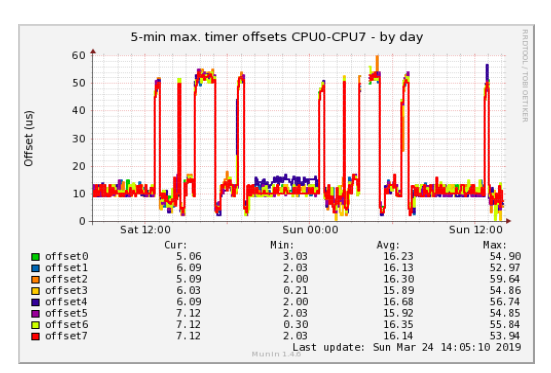

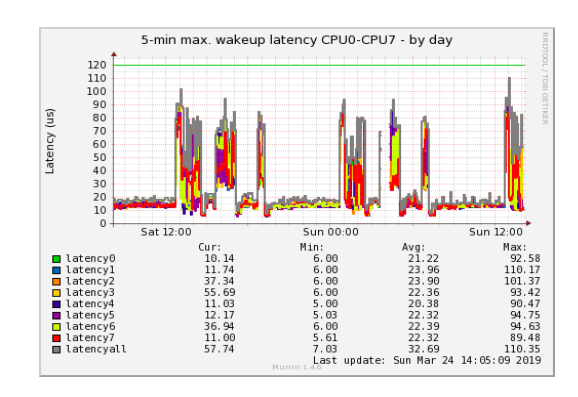

Using the Munin monitoring tool equipped with additional plugins

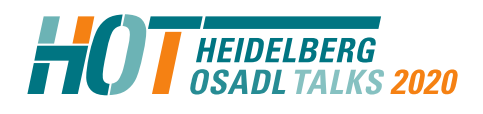

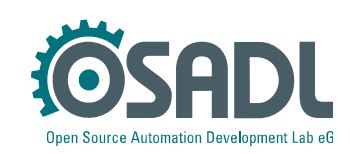

## **Compare real-time data to frequency modulation**

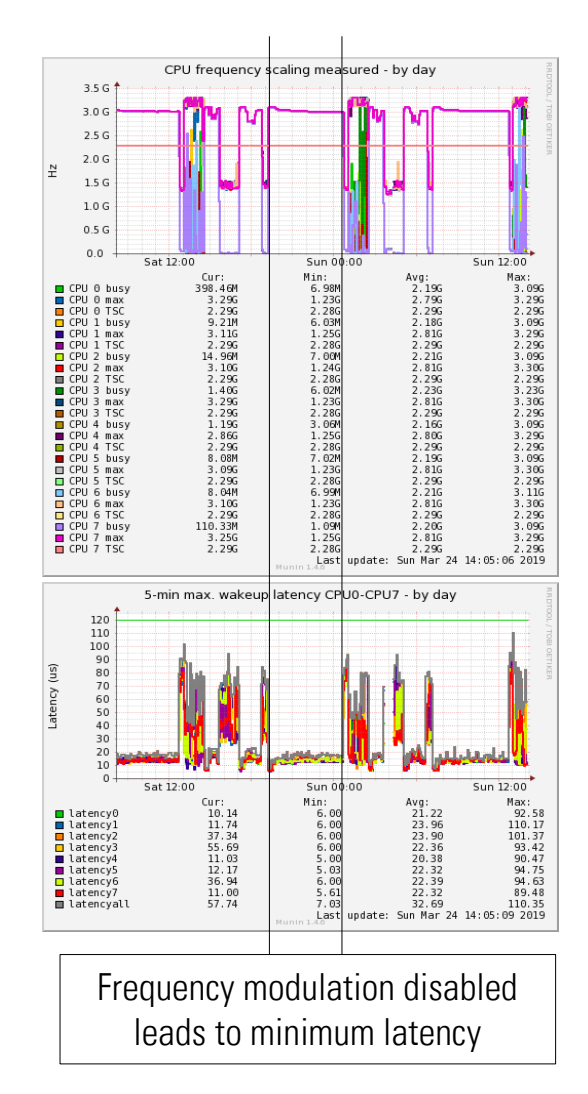

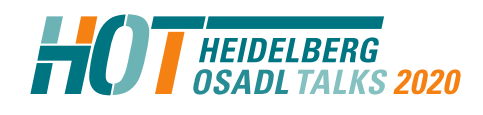

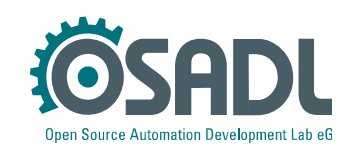

## **Compare real-time data to sleep stages**

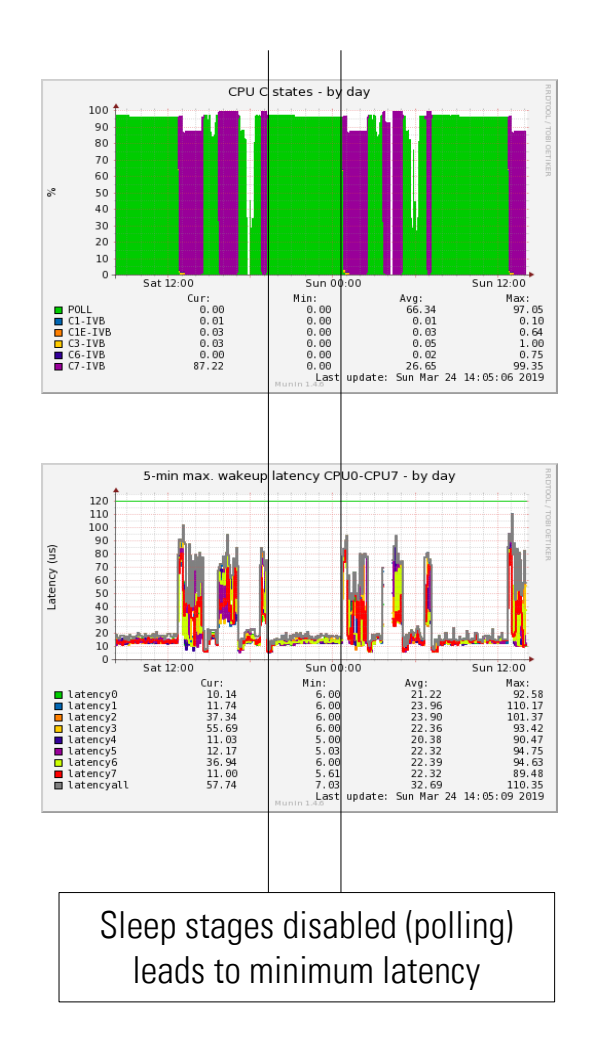

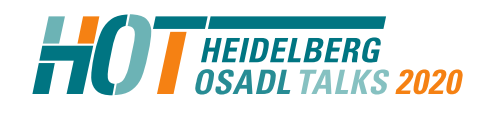

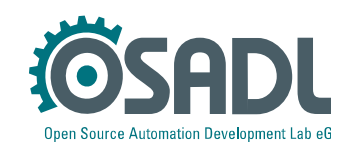

# **Regain timing information that normally is lost in histograms**

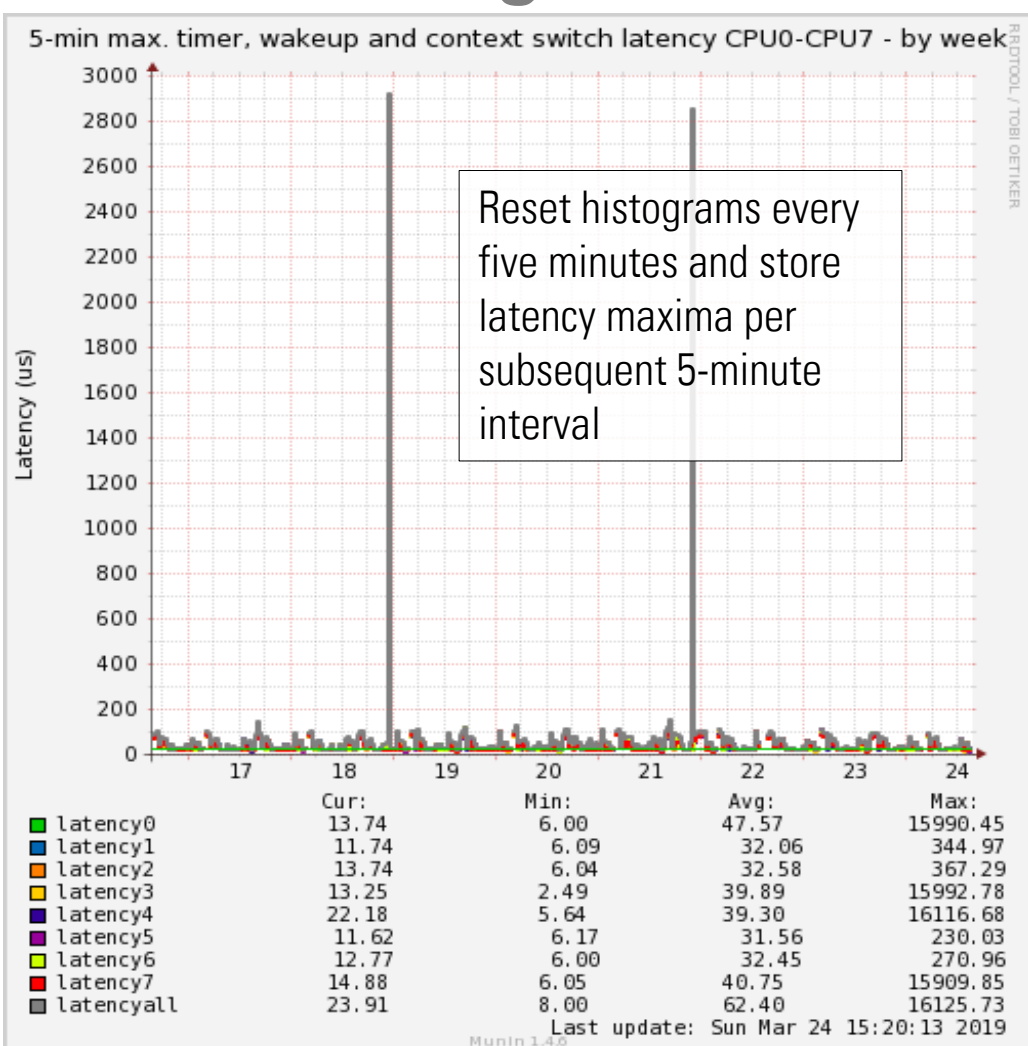

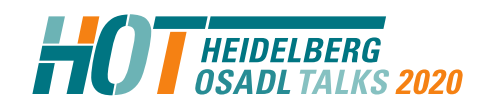

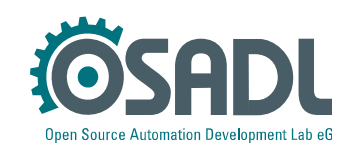